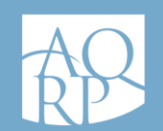

## Installation

Est-ce que l'application mobile est gratuite ?

Oui, l'application est gratuite et facile à installer. Par contre, l'adhésion à l'AQRP est payante.

Pour quels types d'appareils l'application est-elle disponible ?

Pour les téléphones mobiles intelligents, Apple ou Android.

Comment installer l'application AQRP sur mon téléphone mobile ?

Tout d'abord, vous devrez vous assurer d'avoir un compte vous permettant de télécharger des applications sur le App Store ou sur Google Play.

L'application AQRP est disponible pour les téléphones mobiles Android et iPhone (IOS). Pour la télécharger, il faut ouvrir l'application App Store (pour iPhone) ou Play Store (pour Android) selon le type du système d'exploitation de votre téléphone mobile et rechercher *AQRP*.

Pour plus de détails concernant l'utilisation, nous vous recommandons de suivre notre guide de l'utilisateur.

### Mise à jour de l'application

Lorsqu'une mise à jour essentielle est requise. Un message sera affiché au chargement de l'application mobile. L'utilisateur devra absolument effectuer le téléchargement de la mise à jour afin de pouvoir accéder aux nouvelles fonctionnalités de l'application mobile.

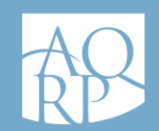

# Foire aux questions Application AQRP

# Vos informations

Quelles sont les informations récupérées par l'application ?

#### NOUVELLE PROCÉDURE !

Pour vous identifier comme membre, nous vous demandons :

- Votre *Code d'accès* ;
- Votre *Code unique / Appli mobile* (pour connaître votre code d'accès unique, vous devez obligatoirement aller sur l'Espace membre et le récupérer *via* l'onglet *Mon profil AQRP*, à *Code unique / Application mobile* :

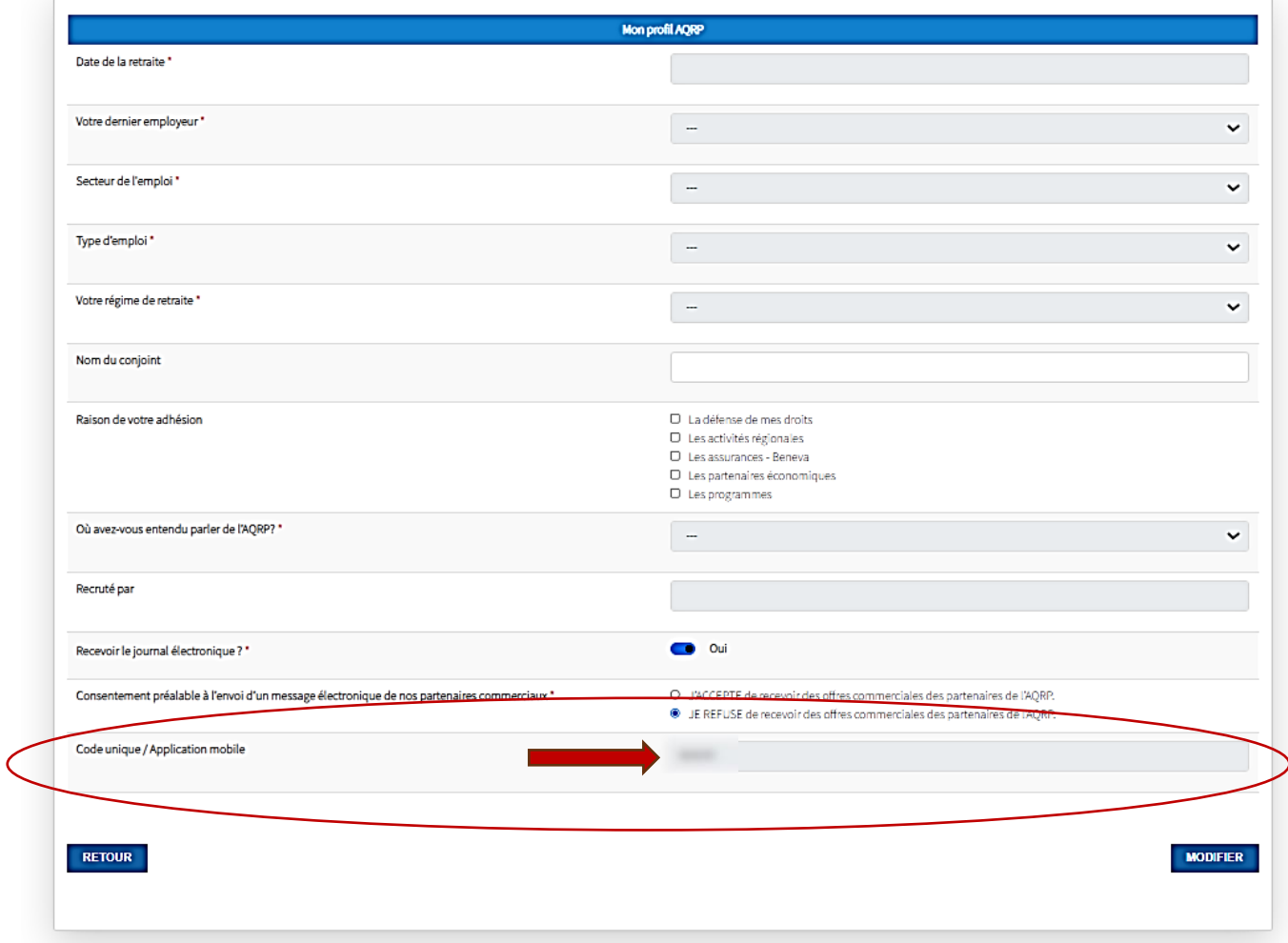

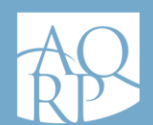

L'application vous permet de :

- **Trouver des rabais par géolocalisation;**
- Obtenir votre carte de membre ;
- Visualiser les informations de votre profil (à l'aide d'une redirection *via* l'Espace membre où il vous sera possible de consulter les dernières parutions du *REFLETS*, de s'inscrire aux activités régionales et provinciales, de renouveler votre adhésion, de mettre à jour votre dossier et votre profil, de nous donner votre consentement si vous souhaitez recevoir des offres exclusives ou de l'information privilégiée de la part de nos partenaires commerciaux et de vous inscrire à l'infolettre mensuelle de l'AQRP ou à l'infolettre trimestrielle du service Mieux-être).

L'application transmet des données de navigation de façon anonyme pour des fins de statistiques. Pour plus d'informations sur la confidentialité des données, vous pouvez vous référer à notre [politique de confidentialité.](https://www.aqrp.ca/politique-de-confidentialite-site-web.pdf)

### Comment faire pour connaître mon *Code d'accès* pour accéder à l'application mobile ?

Pour vous identifier comme membre, l'application vous demandera de votre *Code d'accès* et votre *Mot de passe*. Pour connaître votre nouveau de *Code d'accès*, voici les étapes à suivre :

- 1. Rendez-vous sur l'[Espace membre](https://membres.aqrp.ca/) ;
- 2. Connectez-vous avec votre *Code d'accès* et votre *Mot de passe*. Sachez qu'il est possible de récupérer vos informations pour vous connecter en cliquant sur *Code d'accès oublié ?* ou *Mot de passe oublié ?* De plus, pour éviter d'avoir à retranscrire vos informations lorsque vous visiterez l'Espace membre à nouveau, vous pouvez cocher l'option Se souvenir de moi.
- 3. Cliquez sur l'onglet *Mon profil AQRP* dans le menu de gauche ;
- 4. Votre *Code d'accès* est indiqué en bas de la page à la section *Code unique/Application mobile* ;
- 5. Rendez-vous ensuite dans la nouvelle version de l'application mobile ;
- 6. Entrez votre *Code d'accès* et votre *Code unique/Application mobile* que vous venez de récupérer dans l'Espace membre ;
- 7. Et le tour est joué ! Vous pouvez désormais profiter de l'application mobile et bénéficier des rabais et avantages offerts par nos partenaires aux membres de l'AQRP.

Si vous n'avez pas encore accédé à l'Espace membre ou que vous avez oublié votre mot de passe, visitez l'[Espace membre,](https://aqrp.zonemembre.ca/) cliquez sur *Créer un compte* ou sur *Code* 

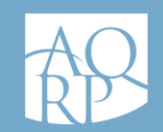

*d'accès oublié ?* ou encore *Mot de passe oublié ?* et suivez les étapes. Par la suite, il vous faudra retourner à l'application et inscrire votre *Code d'accès* et votre *Code unique/Appli mobile*.

Si vous ne connaissez pas votre *Code d'accès*, vous pouvez consulter votre carte de membre ou votre avis de renouvellement (papier ou électronique) ou encore communiquer avec le service à la clientèle de l'AQRP.

#### Est-ce que mes renseignements personnels sont protégés ?

Les informations sont protégées dans une base de données sécurisée qui n'est pas accessible au grand public. Plusieurs mécanismes de protection ont été mis en place afin de protéger vos informations. Pour plus d'informations sur la confidentialité des données, vous pouvez vous référer à notre [politique de confidentialité.](https://www.aqrp.ca/politique-de-confidentialite-site-web.pdf)

## Fonctionnalités

### Est-ce que je peux utiliser l'application sans avoir accès à Internet ?

Non. Vous devez avoir accès à Internet pour utiliser l'application. Si vous avez Internet, vous devez prendre en considération la consommation de données de l'application.

#### Quels sont les avantages d'accepter la géolocalisation ?

Cela vous permet de connaître l'emplacement des commerçants et partenaires qui offrent des rabais aux membres de l'AQRP sans avoir à entrer une adresse précise comme une adresse civique ou un code postal.

#### Est-ce que je dois absolument être membre pour utiliser l'application ?

L'application peut être utilisée seulement par les membres de l'AQRP.

# PROBLÈMES ET SOUTIEN TECHNIQUE

### Que faire si j'ai un problème technique ?

Si vous avez un problème technique et que la présente foire aux questions et le guide de l'utilisateur n'offrent pas de solution à votre problème, vous pouvez communiquer avec le service à la clientèle de l'AQRP au 1 800 653-2747.